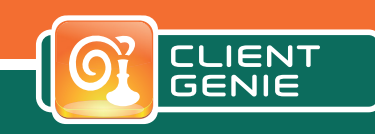

# ClientGenie Basics for safer Notes 10 upgrades. Sometimes you have to look to see!

Administrators who want to keep their Notes environment under control will need to know what they are dealing with exactly. There are usually different Notes versions in the company, policies and procedures for installing and using Notes clients. This increases the likelihood of potential errors and problems for those who provide support at the support desk. For the preparation and smooth execution of an update to Notes V10 a detailed knowledge of the client installations are of crucial importance.

ClientGenie Basics helps you with these challenges through a regular automated analysis of Notes clients without interrupting the end user.

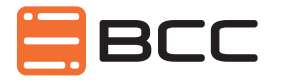

BCC Business Collaboration Company Ltd. Becket House 36 Old Jewry London EC2R 8DD

Tel.: +44 (0)20 3290 9224

Web: www.bcchub.com Email: contact@bcc.biz

## With ClientGenie Basics you will be able to answer the following questions:

- How many users have a specific Notes version, fix pack and hotfix version?
- Where are the Notes data directories?
- What entries are in the notes.ini?
- How many installations are desktop workstations or notebooks?
- Which users have a specific operating system version & service pack?
- How many users have enough free space on their system than for the update?
- How many Notes client are on a particular network subnet?

## Experience the 360° view of your Notes client environment for FREE with ClientGenie Basics.

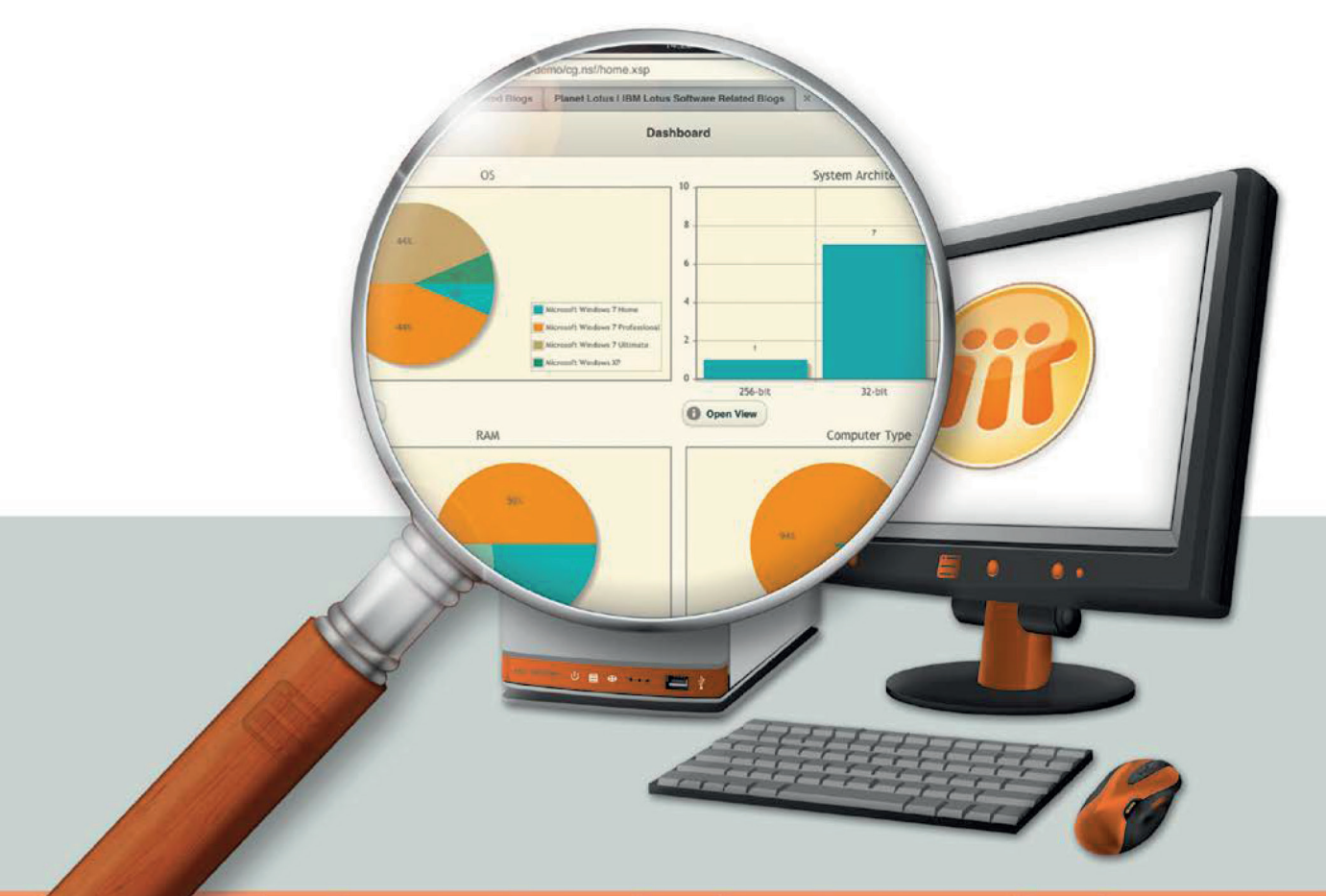

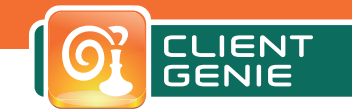

### Notes Client Inventory

The exact knowledge of the current environment and the typical Notes client configuration is crucial if an upgrade of the Notes clients is scheduled. To have to diverse data collected by the clients and to be analysed ClientGenie Basics collects all needed information (eg about hardware, operating system,

Notes program and data directories, work environment and connection documents, replicas, and settings etc.) during the Notes client launch without any user interruption. Even the collecting and securely storing the Notes user IDs is possible.

### ClientGenie Basics – What can be discovered?

**Operating System** Operating System Version, Computer Name, User Name, Physical DNS Domain Name & Machine GUI

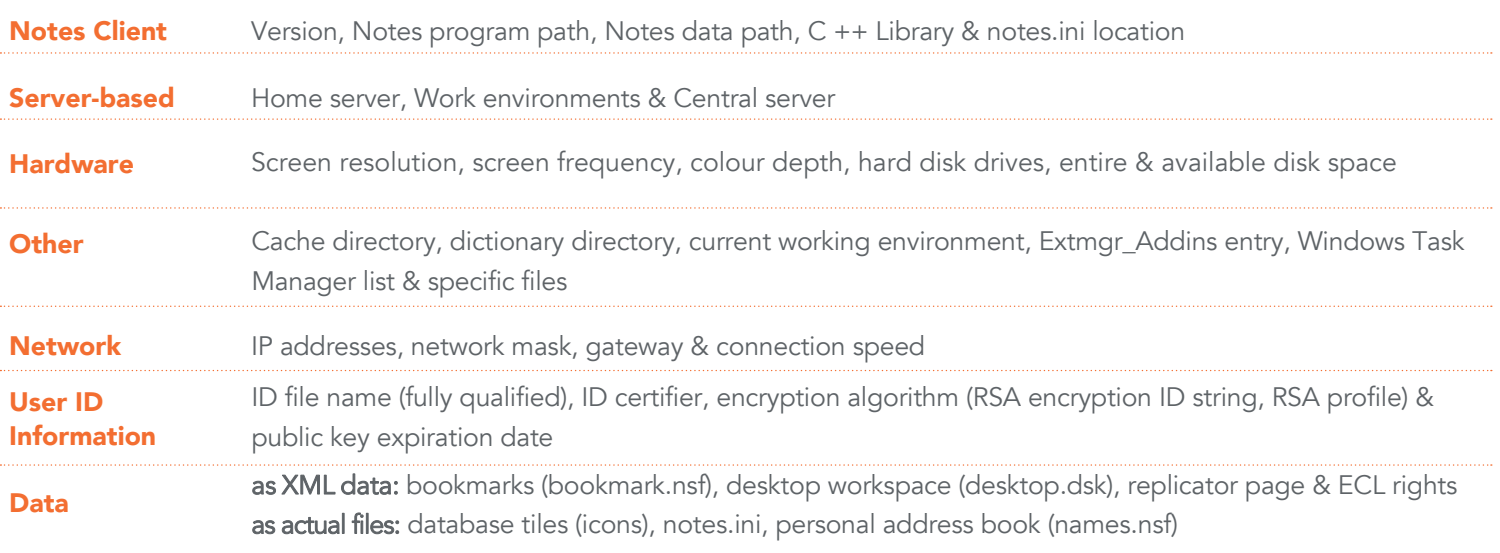

### Analysis & Actions

Once the information has been collected, the question arises: How to evaluate it all? As a basis for the representation, ClientGenie Basics provides numerous Notes views. There are various actions to allow you to set, change, delete entries in the notes.ini or distribute files to clients. They could be zipped files, which can be unzipped on the client, or files to be copied from a network drive. Likewise, the personal Notes data configuration as a Zip archive on local or central volumes are backed up.

The data directories can be in other directories or copied to the user's central home drive. After an upgrade, it makes sense to update the local databases to optimise them, e.g. Bookmarks or Names on the current design (template) and the current ODS version as well as compress the databases. With the ClientGenie Basics you can start programs or scripts at specific times/events e.g. at Notes start, after login or termination of the client. This is when programs can be installed, even if the user does not have administration permissions on the Windows system.

#### Start immediately - without costs, without risks

Go to www.clientgenie.com/basics and supply your contact information to receive an email with download information. You will download the software for server and client installations so that you can start immediately. You only need to activate the supplied license key. The templates contain examples that help you with the initial configuration.

An upgrade to the complete ClientGenie solution is simple by exchanging the license file at any time. With a full license you also acquire the right to maintenance and support services.